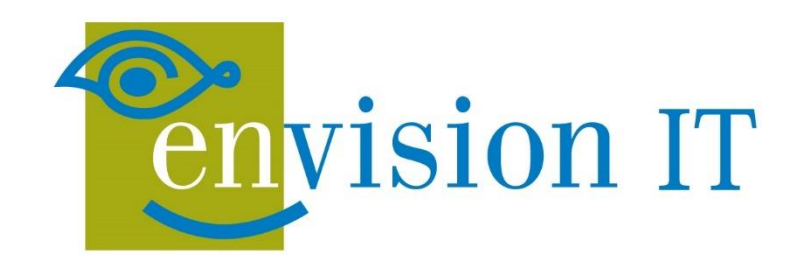

#### Performance Tuning in SharePoint Online and On Premises

November 25, 2015

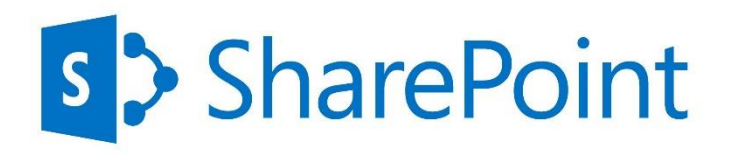

്<br>റ

more

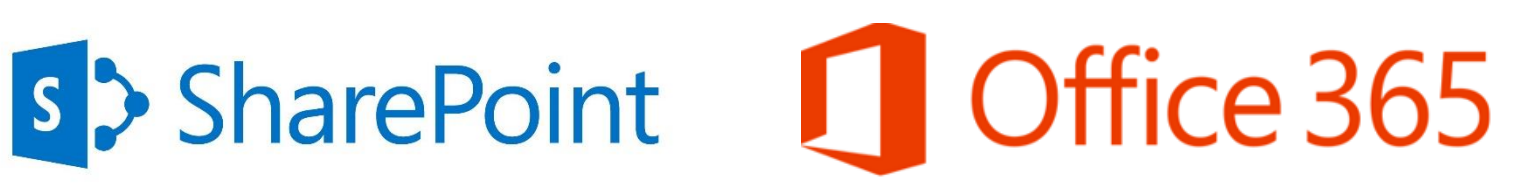

#### Peter Carson

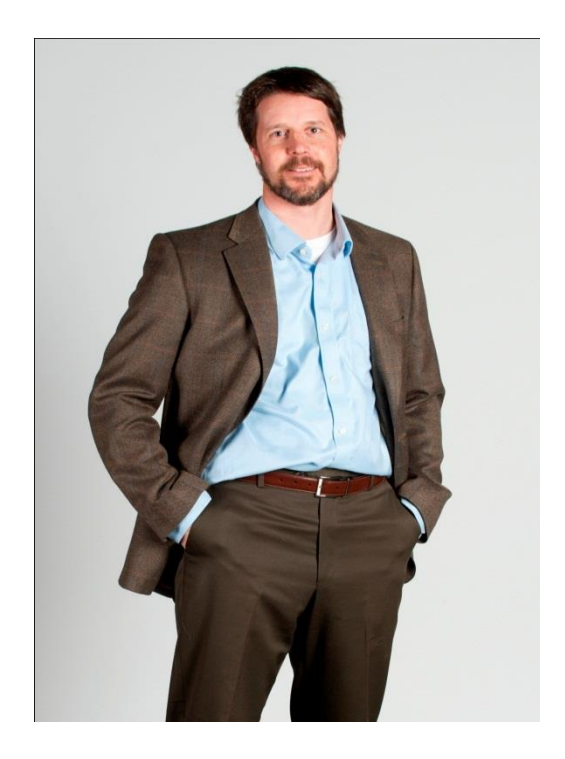

- President, Envision IT
- SharePoint MVP
- Microsoft Canada Partner Seller
- [peter@envisionit.com](mailto:peter@envisionit.com)
- [http://blog.petercarson.ca](http://blog.petercarson.ca/)
- [www.envisionit.com](http://www.envisionit.com/)
- Twitter @carsonpeter
- **VP Toronto SharePoint User Group**

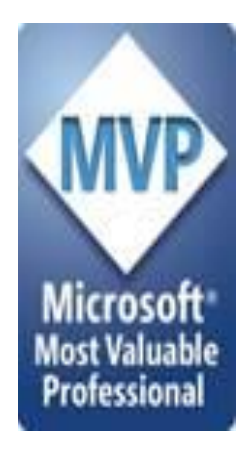

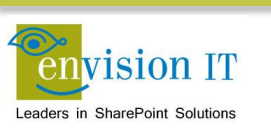

#### Agenda

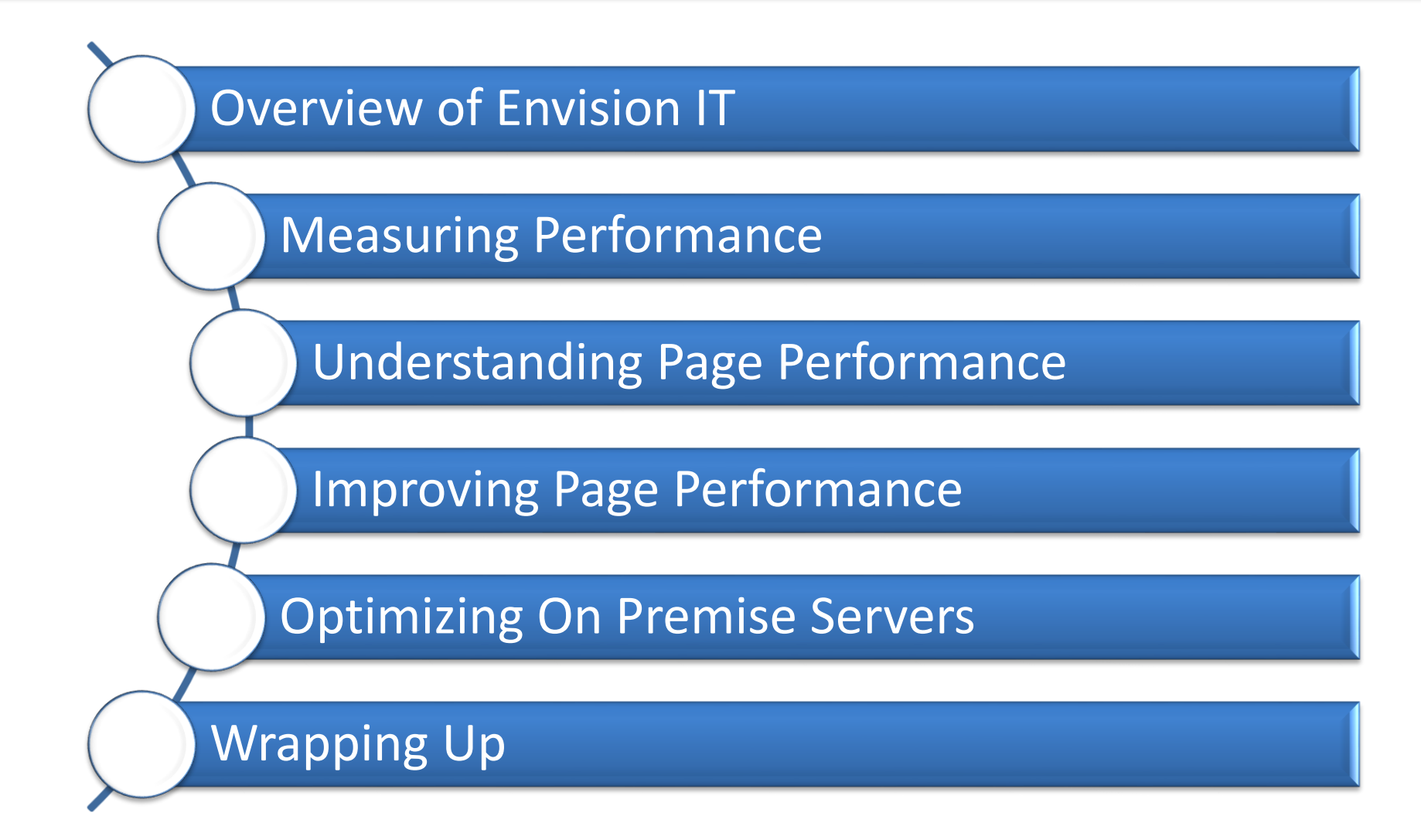

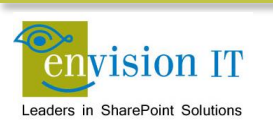

## Envision IT Overview

- O365 Productivity Consultants
- Go-to partner for SharePoint Websites, Intranets, Extranets, and Collaboration portals
- Working with SharePoint since 2001
- Microsoft Gold Partner
- Multiple award winner

Silver Cloud Platform

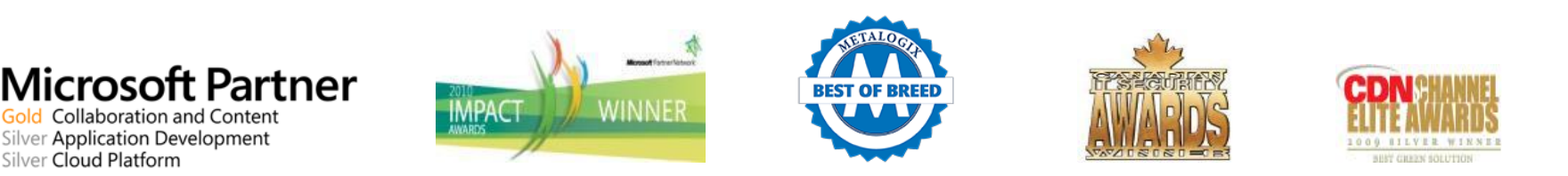

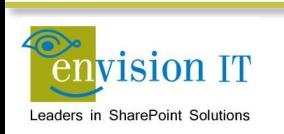

# Envision IT

#### Public **Websites**

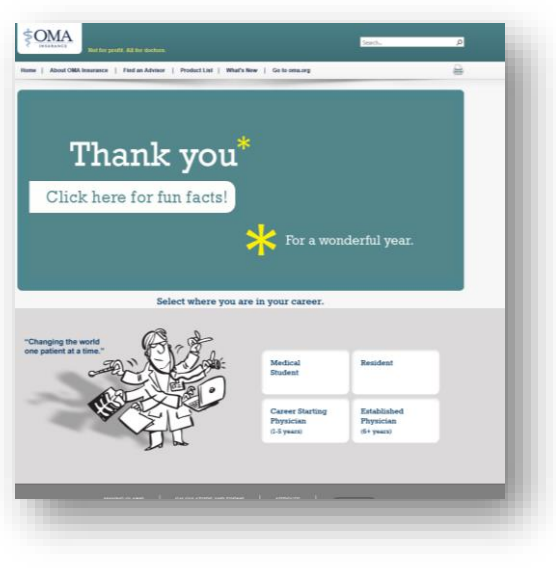

#### Intranets / Staff Portals

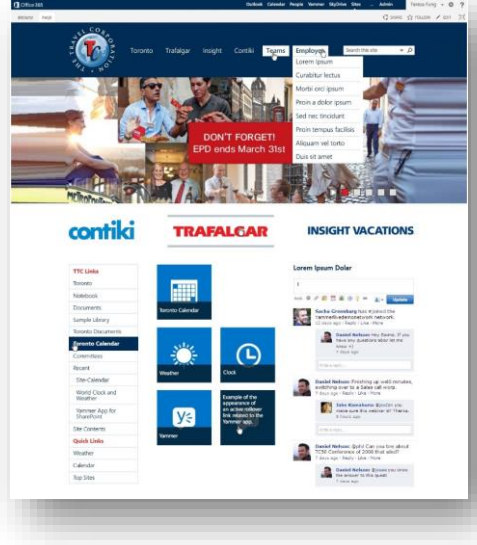

#### Extranets / Member Portals

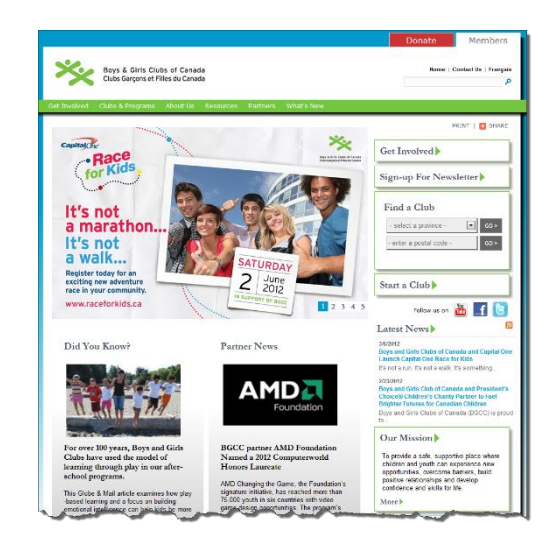

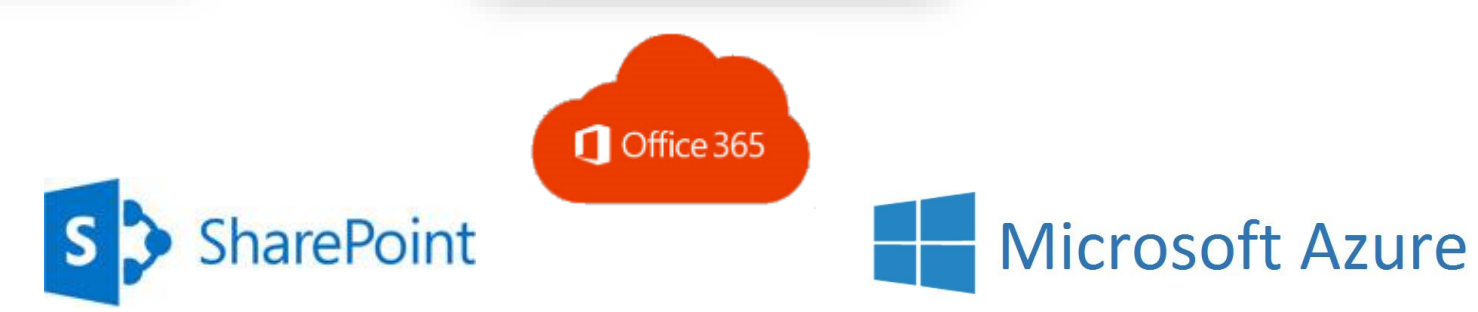

#### Extranet User Manager

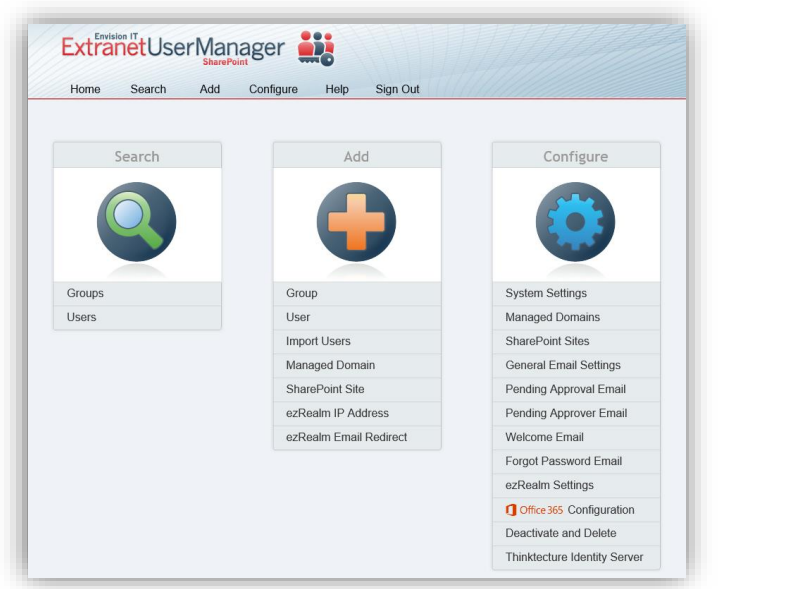

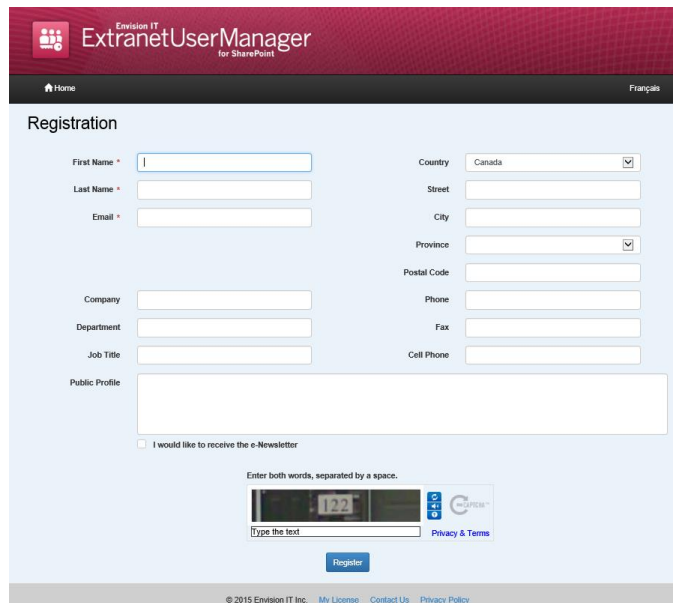

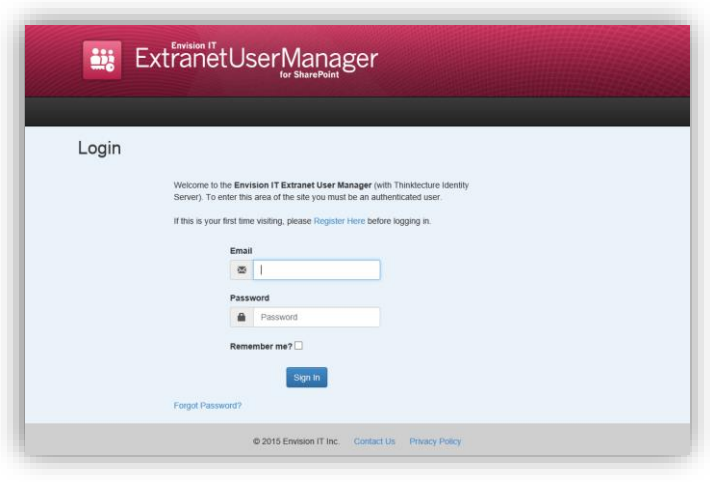

- Easy delegation of user management to business
- Self-registration, approvals, forgotten password reset
- Simplified login for both internal and external users

Which version of SharePoint are you currently using?

- **Office 365**
- SharePoint Server 2013
- SharePoint Server 2010
- **SharePoint Foundation (2010 or 2013)**
- MOSS 2007 or WSS 3.0

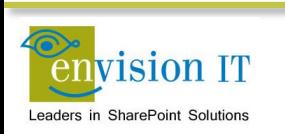

# Poll 2

What use case are you looking to optimize performance on?

- **Public web site**
- **F** Intranet Portal
- Collaboration Portal

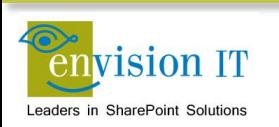

# Measuring Page Performance

- **Developer Toolbar in IE or** Chrome
- Activate by pressing F12
- Network tab shows timing to load each page element
- Cached versus full page reload (F5 vs. Control F5)
- **Time to first byte, page** load, page fully rendered

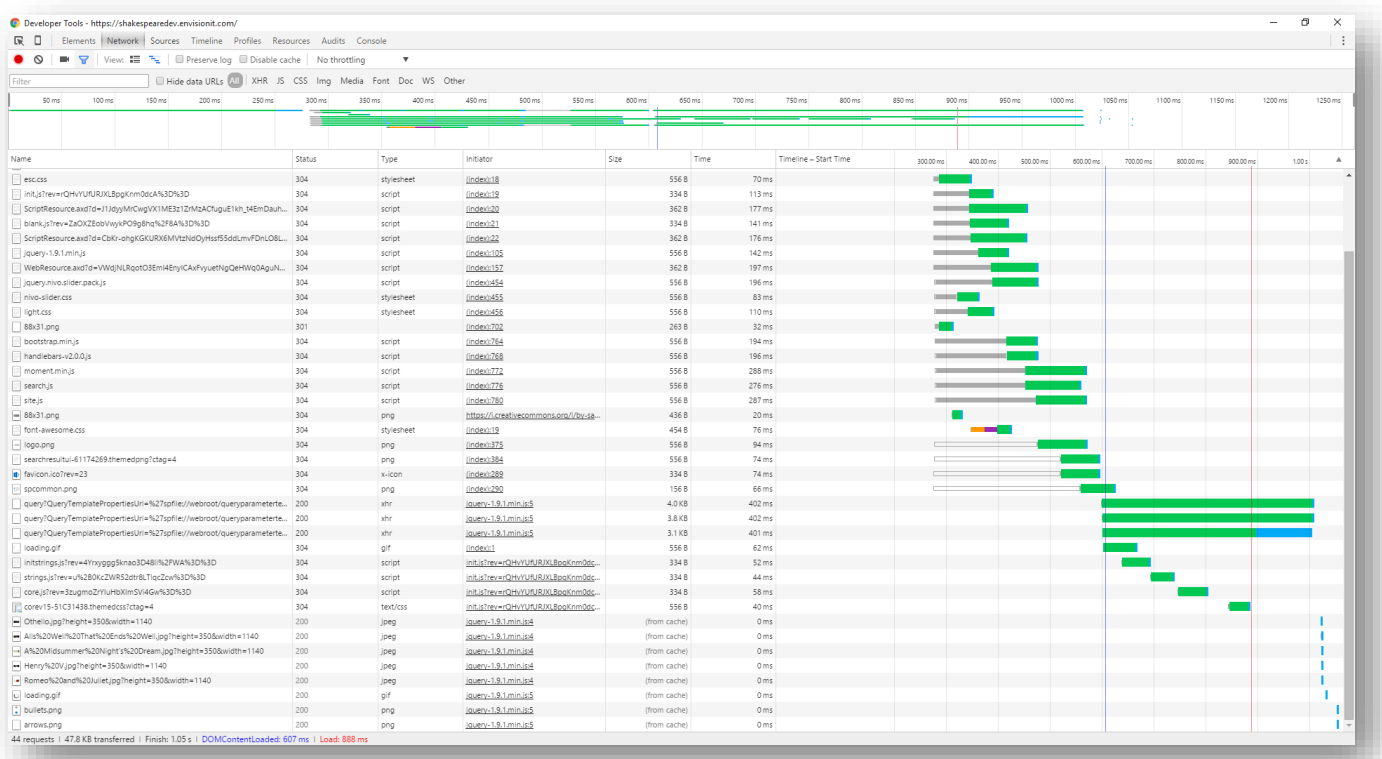

## Developer Dashboard

#### Enabled through PowerShell on the server

Add-PSSnapIn Microsoft.SharePoint.Powershell

\$content =

([Microsoft.SharePoint.Administration.SPWebService]::ContentService) \$appsetting =\$content.DeveloperDashboardSettings

\$appsetting.DisplayLevel =

[Microsoft.SharePoint.Administration.SPDeveloperDashboardLevel]::On \$appsetting.Update()

- Provides SharePoint and SQL timings and server details
- For Office 365, support request is needed to get server details

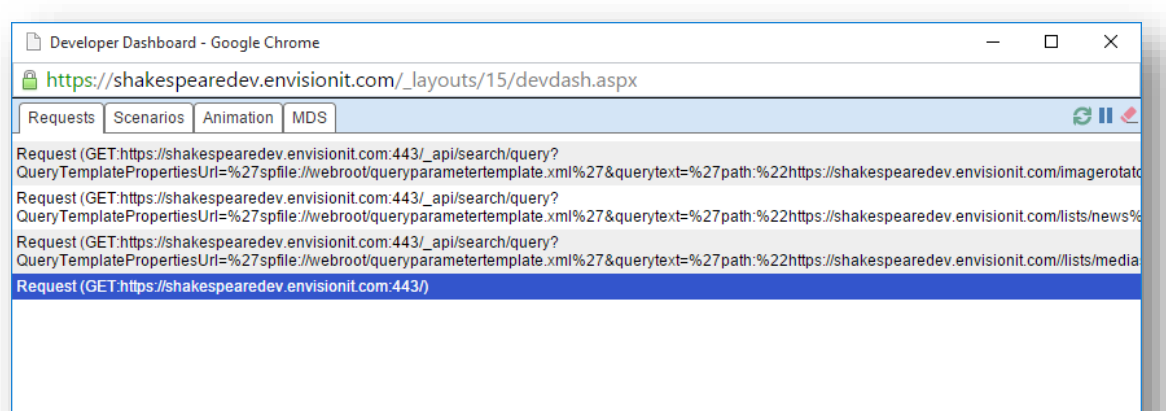

Server Info | Scopes | SQL | SPRequests | Asserts | Service Calls | ULS | Cache Calls

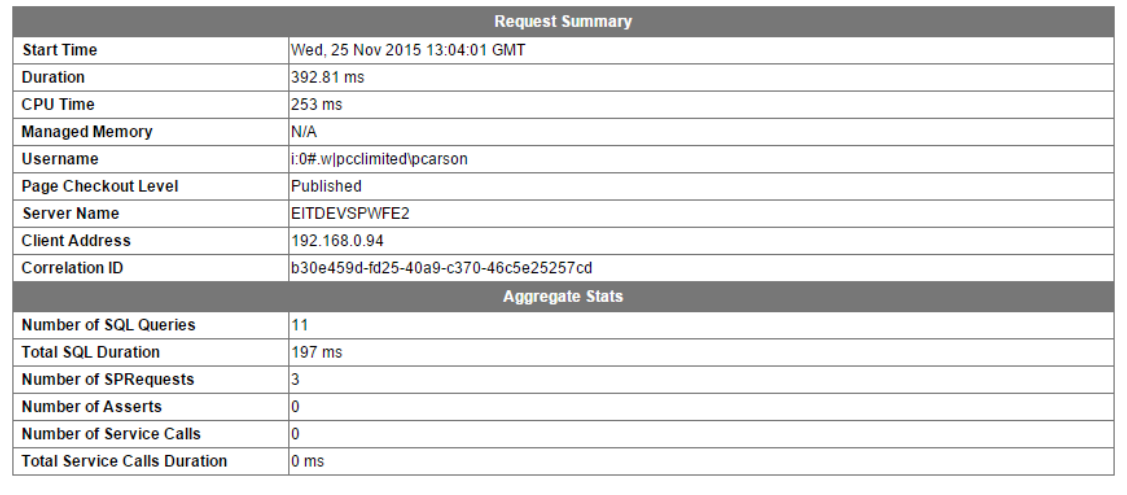

## Visual Studio Load Testing

- Record Web Tests in Visual Studio
- Assemble them into Load Tests
- Play them back through Azure
- Simulate large numbers of users across different browsers and geographies
- [http://blogs.msdn.com/b/charles\\_sterling/archive/2015/06/01/load-test-series-part-i-creating-web](http://blogs.msdn.com/b/charles_sterling/archive/2015/06/01/load-test-series-part-i-creating-web-performance-tests-for-a-load-test.aspx)performance-tests-for-a-load-test.aspx

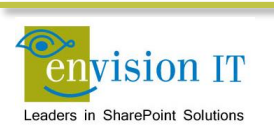

## Understanding Page Performance

- **SharePoint server page processing**
- **Network latency**
- **Number and size of page elements**

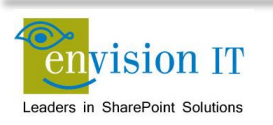

# Improving Page Performance

- Navigation style structured / term store / search / custom
- Server web parts vs. client side development
- Leveraging search extensively
- Using a Content Delivery Network to improve download speed of page elements
- Combine and compress files
- Image renditions to reduce image sizes

Optimize page performance in SharePoint 2013 <https://msdn.microsoft.com/en-us/library/office/dn449110.aspx>

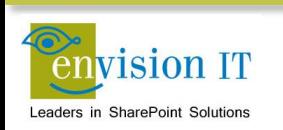

# Navigation options for SharePoint Online

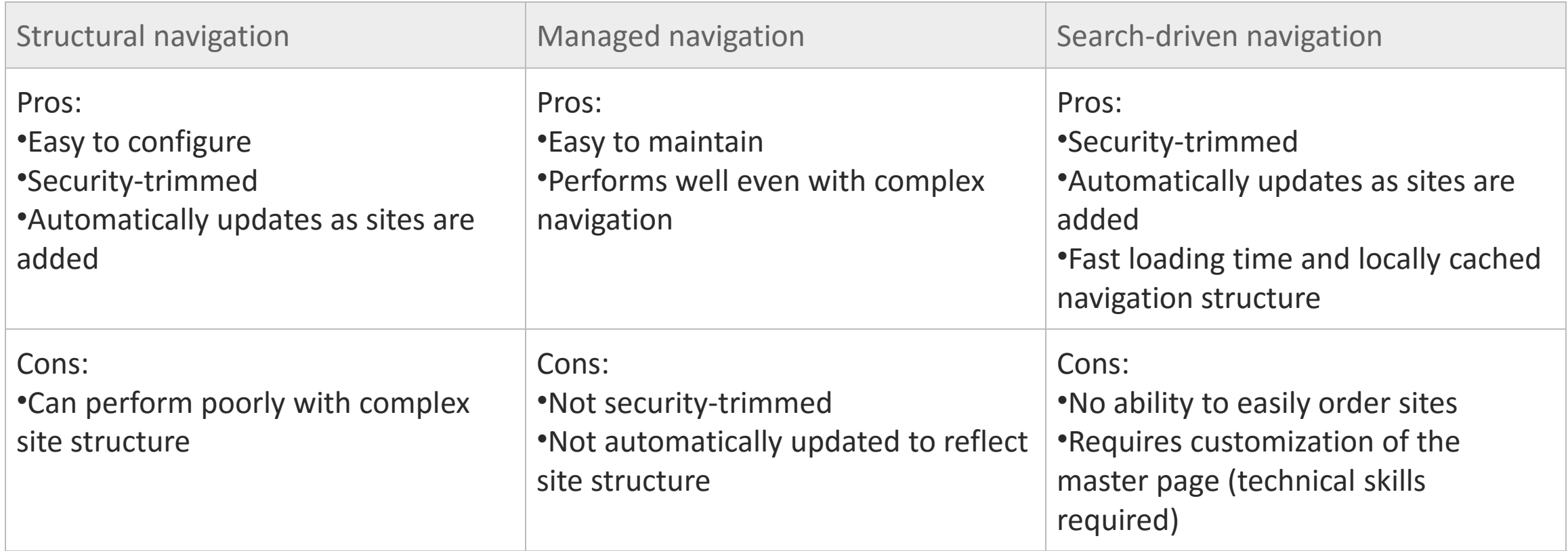

<https://msdn.microsoft.com/en-us/library/dn850367.aspx>

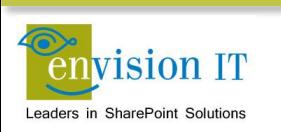

# EIT\_ManagedNavigation Control

- Server side control for on premises
- Based off of Managed Navigation
- **Renders Bootstrap friendly nav HTML**
- Can be security trimmed
- **Optimized through caching**
- Global nav, left nav, and breadcrumb control styles
- [www.envisionit.com/shakespeare](http://www.envisionit.com/shakespeare)

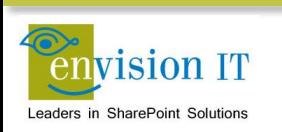

#### Static SharePoint Online Navigation

- Based off of Managed Navigation
- **Renders Bootstrap friendly nav HTML**
- Static HTML loads the global nav with the page
- JavaScript renders the left nav and breadcrumb
- **Admin page updates the master page from nav in term store**

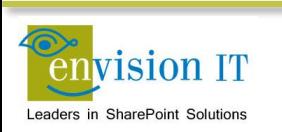

# Cross-Site Publishing

- **Search crawls the content**
- **Example 21 Content Search Web Part displays** it
- Can also directly access content through search REST APIs
- We've built a framework using jQuery and Handlebars

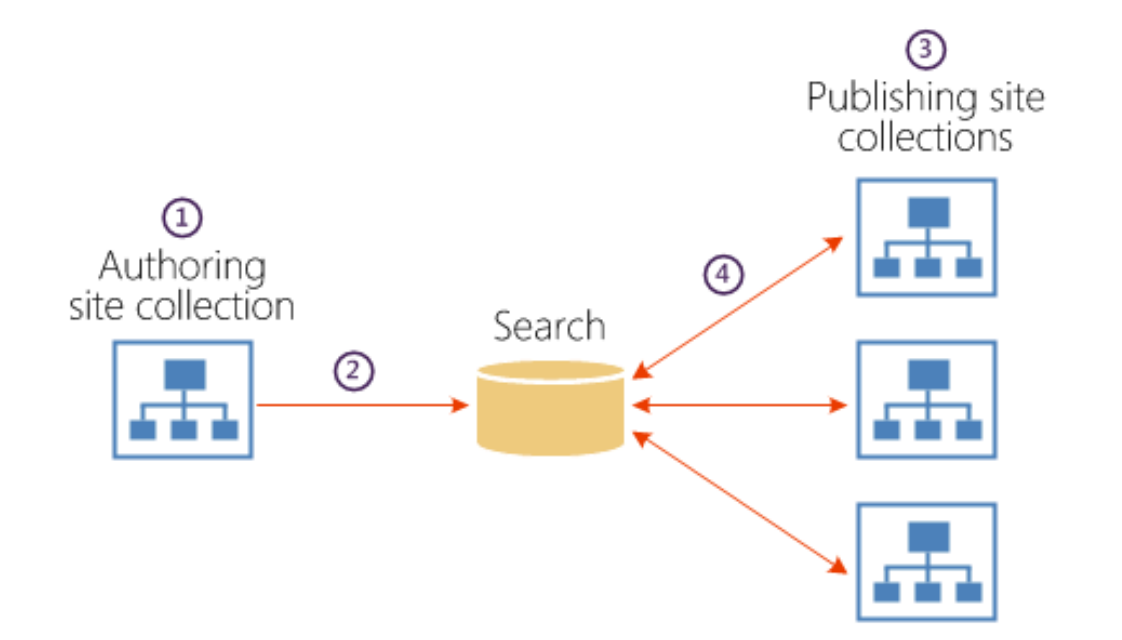

### Content Delivery Network

- **EXECON** is a network of servers around the world to get your data close to your users
- **[https://azure.microsoft.com/en](https://azure.microsoft.com/en-us/services/cdn/)**us/services/cdn/
- **https://azure.microsoft.com/en**[gb/documentation/articles/cdn-pop](https://azure.microsoft.com/en-gb/documentation/articles/cdn-pop-locations/)locations/
- **<http://www.asp.net/ajax/cdn>**

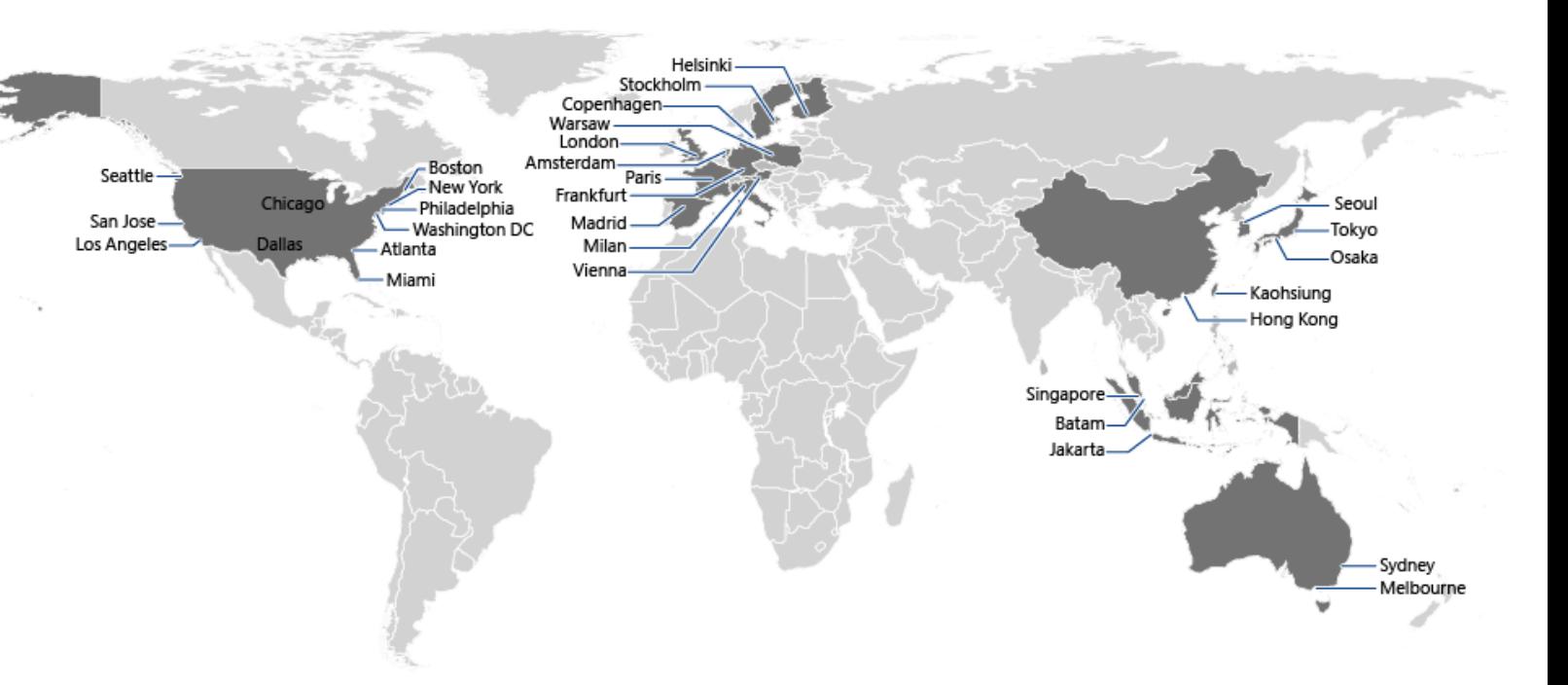

# Combine and Compress Files

- **Minimize JavaScript and CSS files**
- Use Typescript to author JavaScript
	- [www.typescriptlang.org](http://www.typescriptlang.org/)
- **Less for CSS authoring** 
	- <http://lesscss.org/>
- **Example 10 Combine multiple images together** 
	- Use CSS to render individual images from the combined file

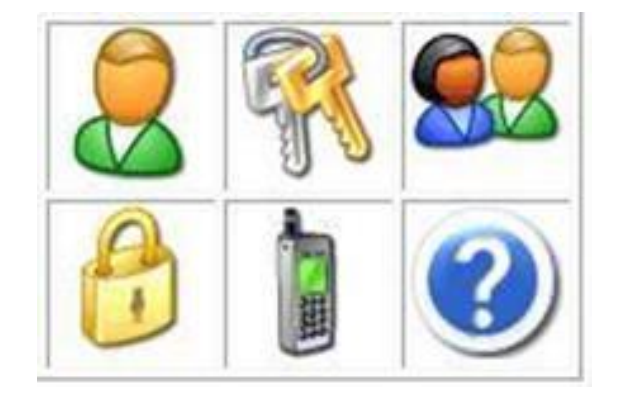

# Image Renditions

- **Define rendition sizes for the site**
- **E** Content author can choose a rendition when placing image
- **E** Can be baked into elements such as content rollups
- Content author can manipulate rendition cropping
- Uses blob cache

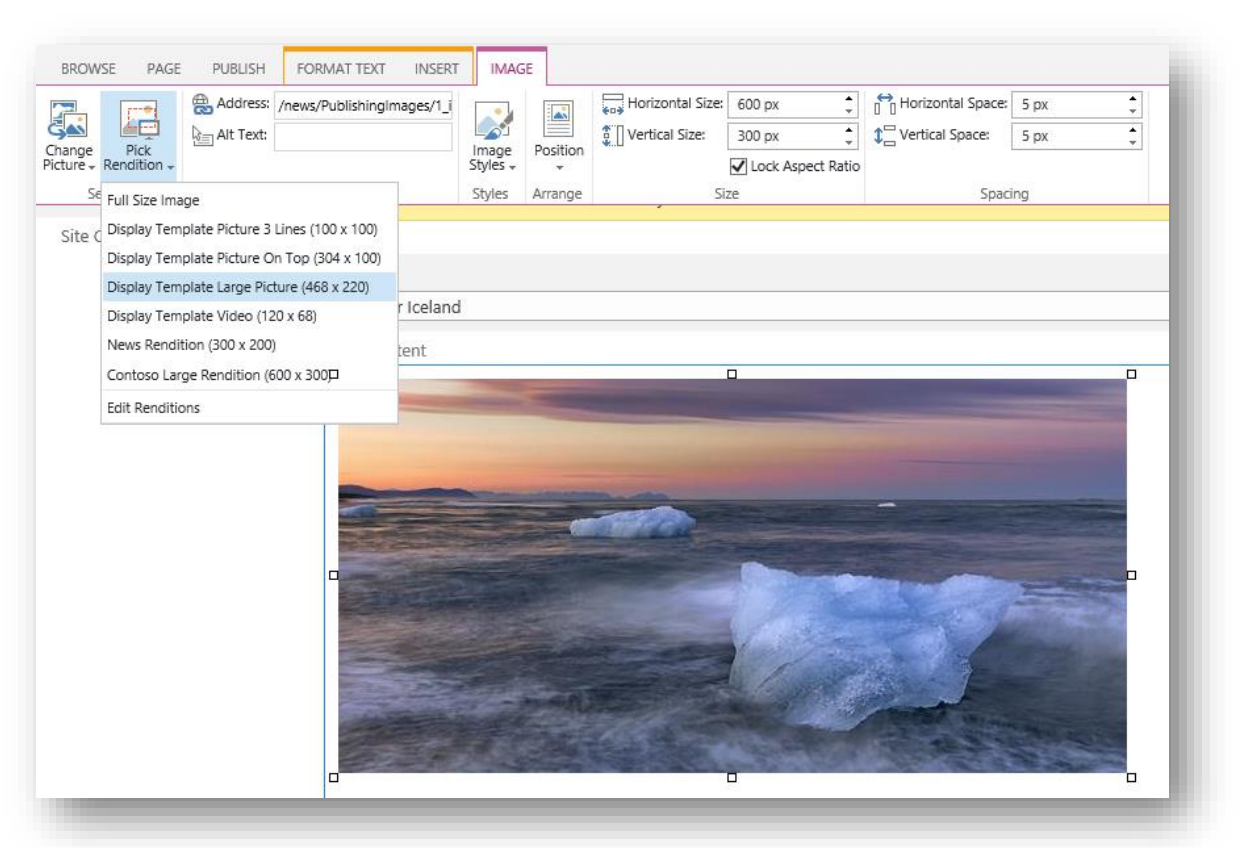

# Client Side Rendering

- Use client-side code to avoid page turns
- **More responsive for end users**
- [www.envisionit.com/Case-Studies](http://www.envisionit.com/Case-Studies)

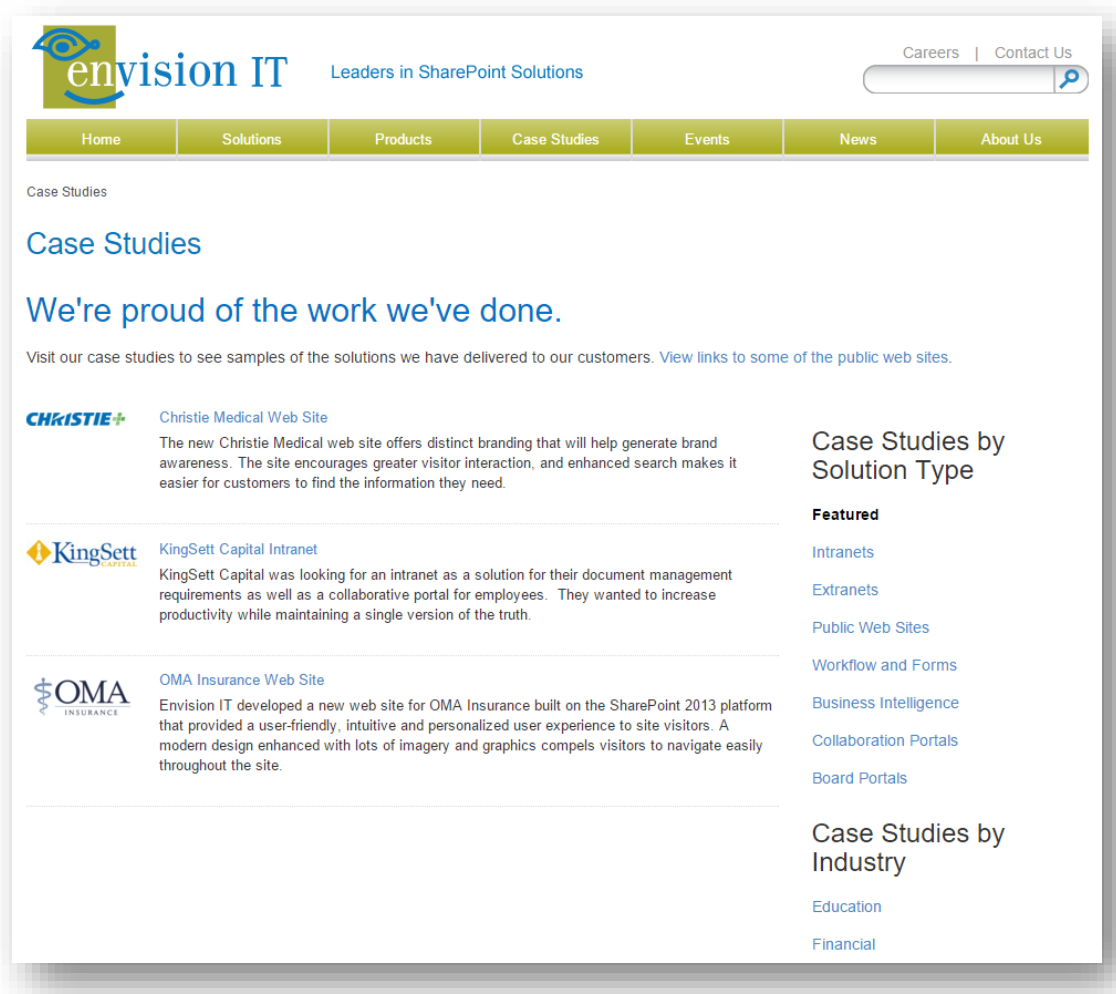

### Optimizing On Premise Servers

- Caching blob cache, site collection object cache
- [https://blog.petercarson.ca/Pages/Performance-Tuning-Quick-](https://blog.petercarson.ca/Pages/Performance-Tuning-Quick-Tips-for-MOSS-and-SharePoint-2010.aspx)Tips-for-MOSS-and-SharePoint-2010.aspx
- Warm-up scripts
- SQL and SharePoint server sizing and architecture

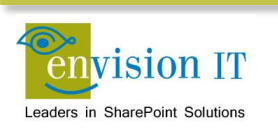

# Blob Cache

- Caches files on the web front end server
- Reduces traffic back to SQL
- **Turned off by default**
- Can be flushed with PowerShell

\$spWeb = Get-SPWebApplication \$WebAppURL

[Microsoft.SharePoint.Publishing.PublishingCache]::FlushBlobCache(\$spWeb)

Write-Host "Flushed the BLOB cache for:" \$spWeb

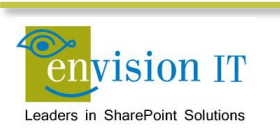

### Site Collection Object Cache

- **Exerchalged by the Content Query Web Part**
- Caches the results of the query
- Multiplier can broaden the query scope to cache results for future queries
- Not as important in 2013 if using Search instead

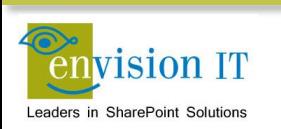

#### Warm-Up Scripts

- **IIS recycles app pools nightly**
- **Timing is arbitrary, but can be set**
- Warm-up scripts can be run after the site recycles
	- **Dramatically improves first user experience**
	- Need to hit APIs as well as pages

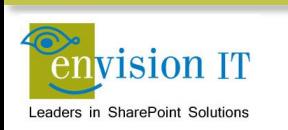

# SQL and SharePoint Sizing

- Farm design is critical to performance
- High availability requirements can also benefit performance
- Testing is important
- SQL setup is very important
- [https://blog.petercarson.ca/Pages/Public-](https://blog.petercarson.ca/Pages/Public-Website-Azure-Architecture.aspx)Website-Azure-Architecture.aspx
- [http://social.technet.microsoft.com/wiki/cont](http://social.technet.microsoft.com/wiki/contents/articles/17201.sharepoint-2013-maximizing-sql-server-2012-performance.aspx) ents/articles/17201.sharepoint-2013 maximizing-sql-server-2012-performance.aspx

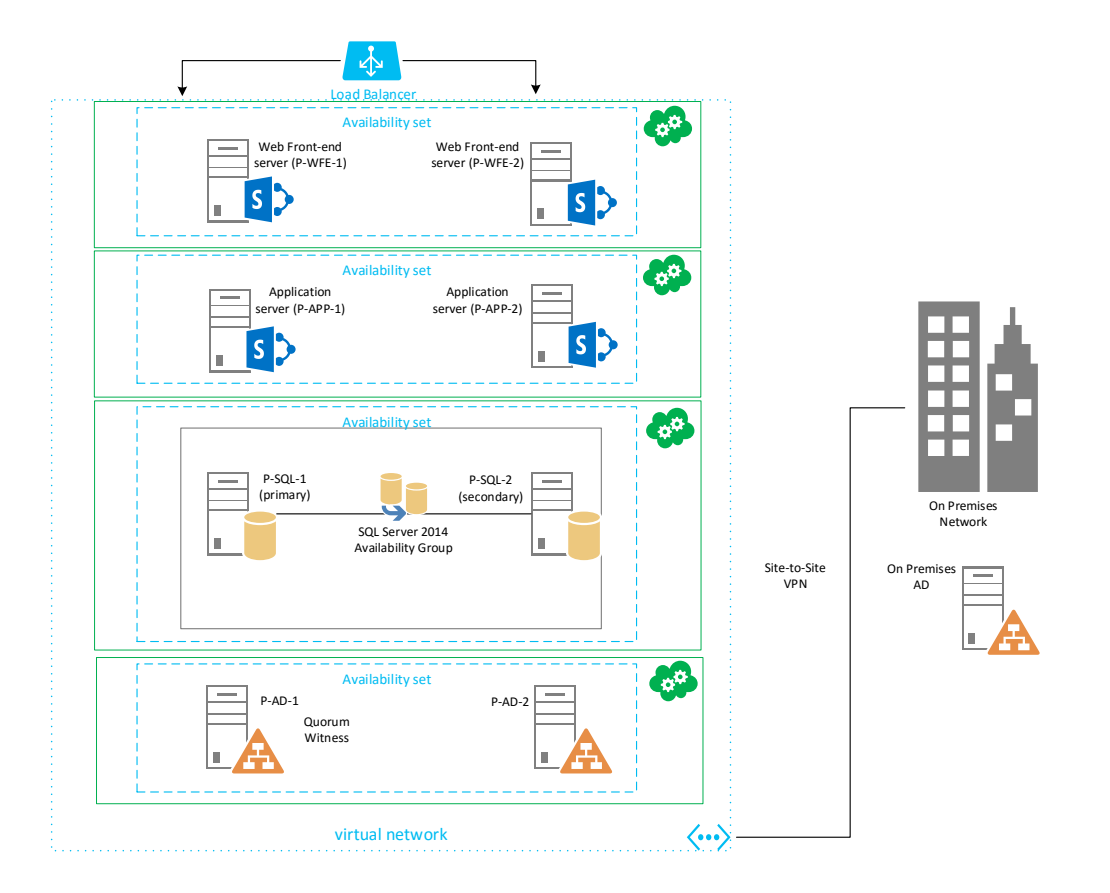

# Questions and Next steps

# THANK YOU!